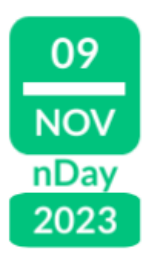

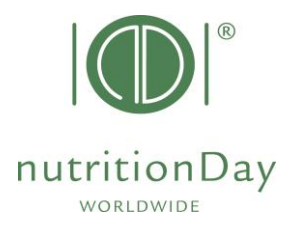

## **"ORDER CODES for Center and Unit" 2023 nDay PRIMARY CARE**

Every nDay participant needs a center code and an associated Doctor/Healthcare professional (HCP) code. These codes allow anonymous data handling. The first step is to **order a center code** for your hospital. Then **order a doctor code** for each participating unit in the hospital.

Please note that codes used in previous years **remain valid**.

- Go to [www.nutritionDay.org](http://www.nutritionday.org/)
- Click on **my nDay│Login** and **select center codes│unit codes**
- Login into your nDay account with username and password you chose at registration.

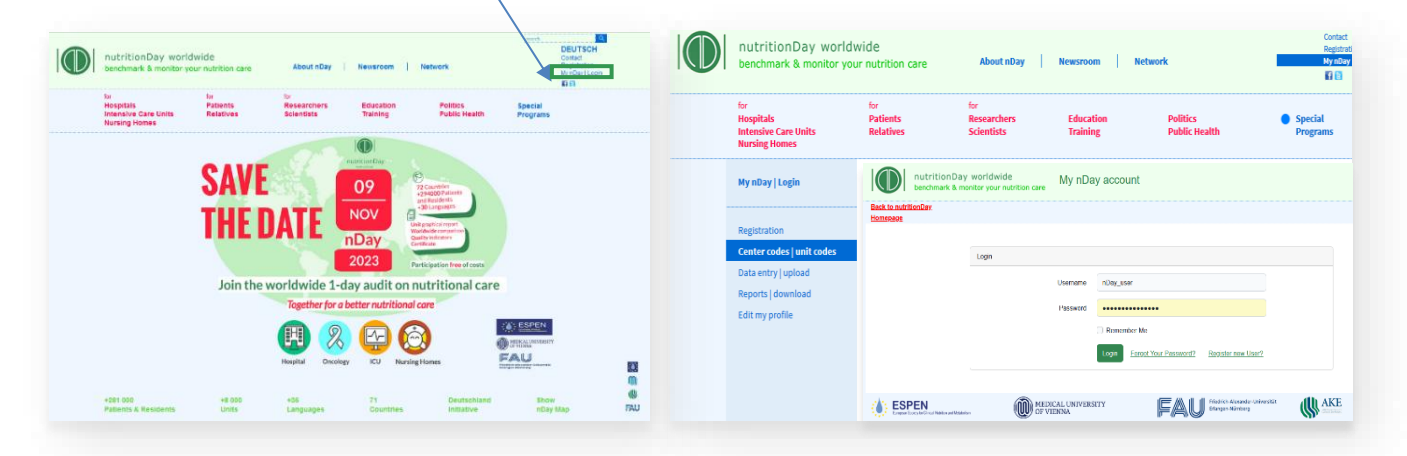

This is your nDay account with an overview of ordered centers and units

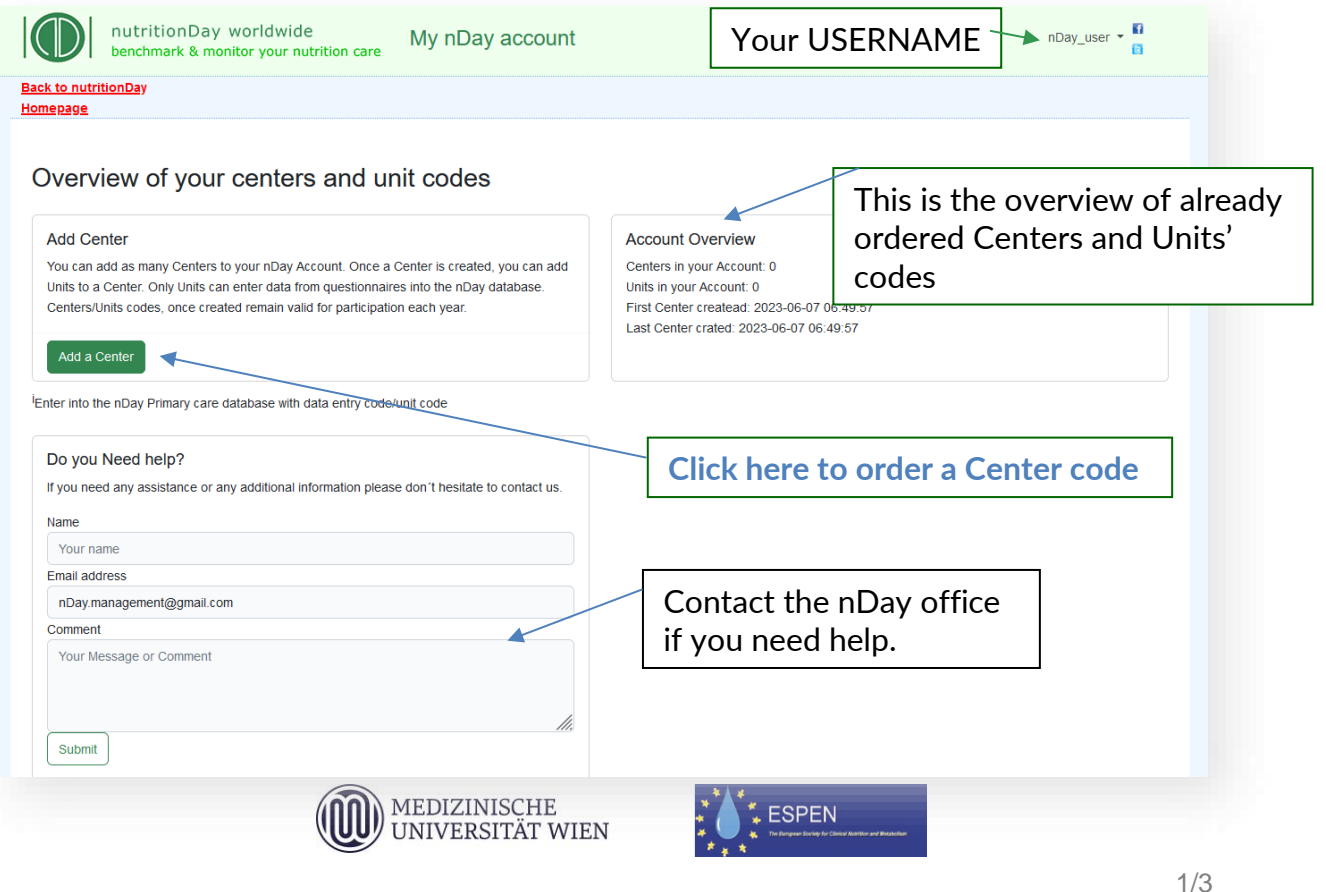

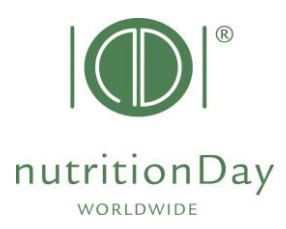

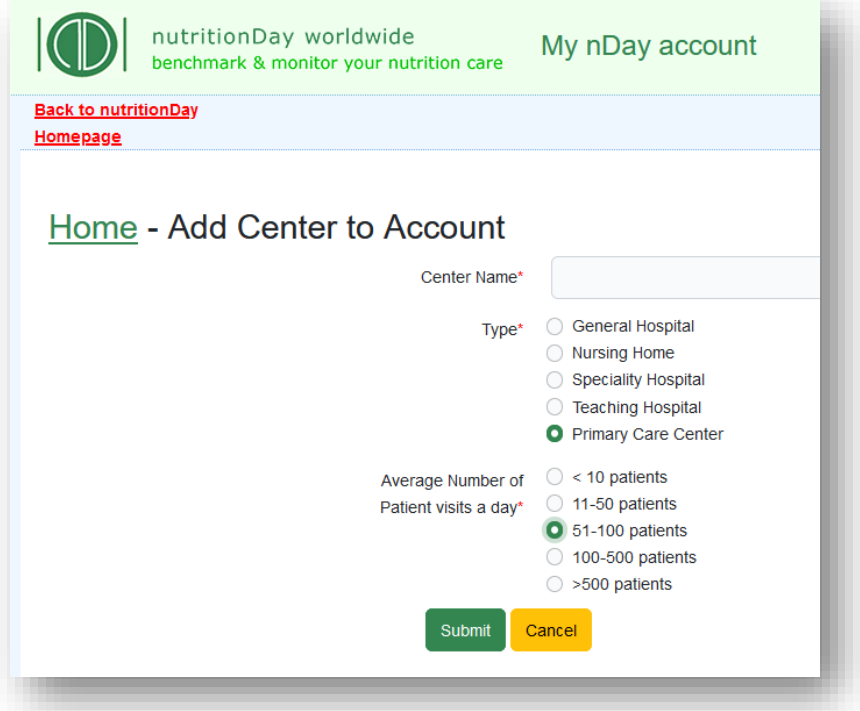

## • Fill in the following information: 1) Center Name: name of your institution.

2) Type: please choose your center speciality/type.

3) Average Numb of patients visits/a day: Indicate the average number of patients visiting in one day

## Click **SUBMIT** to proceed.

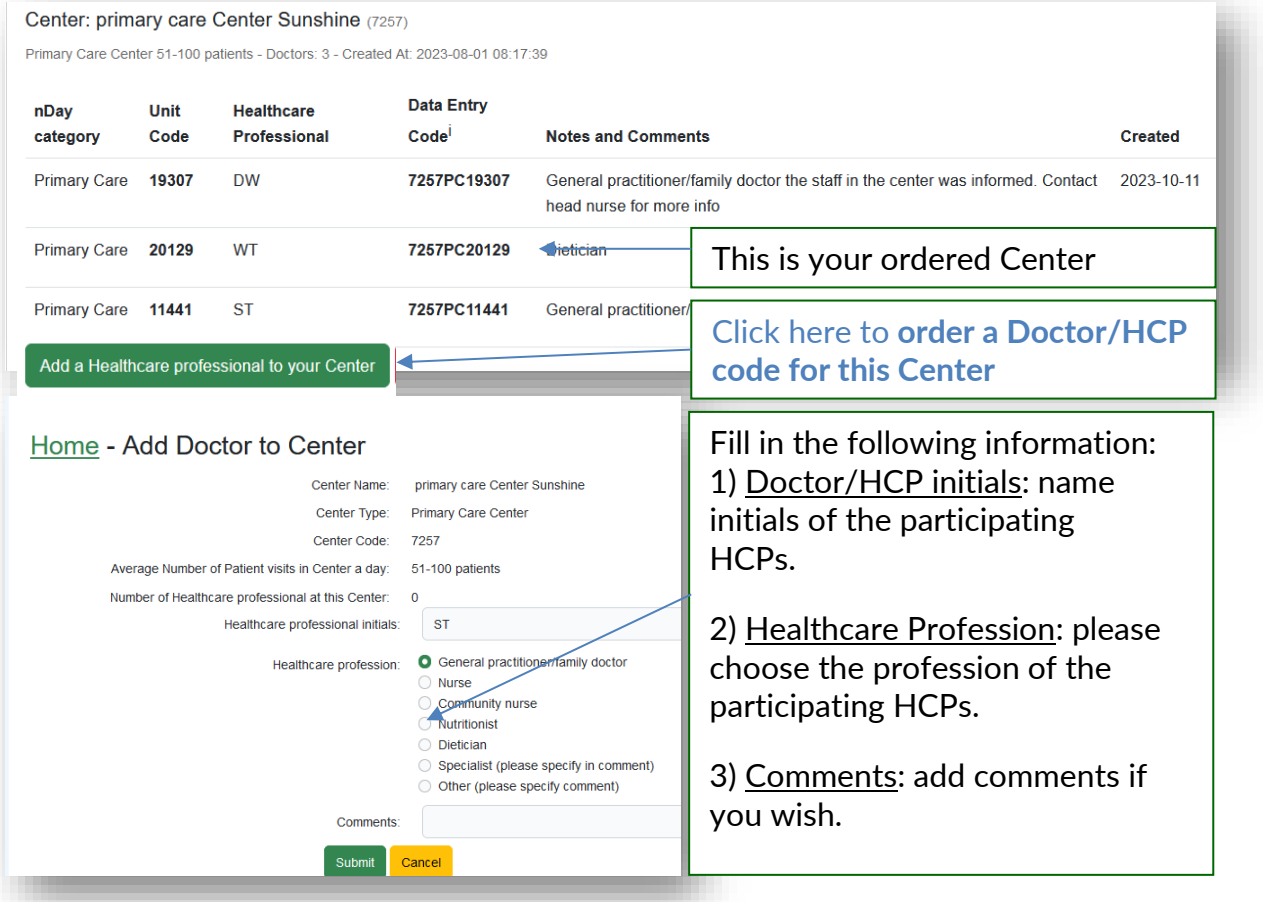

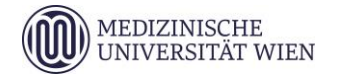

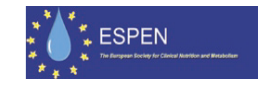

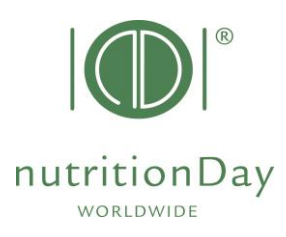

You can order additional codes via the same procedure if necessary.

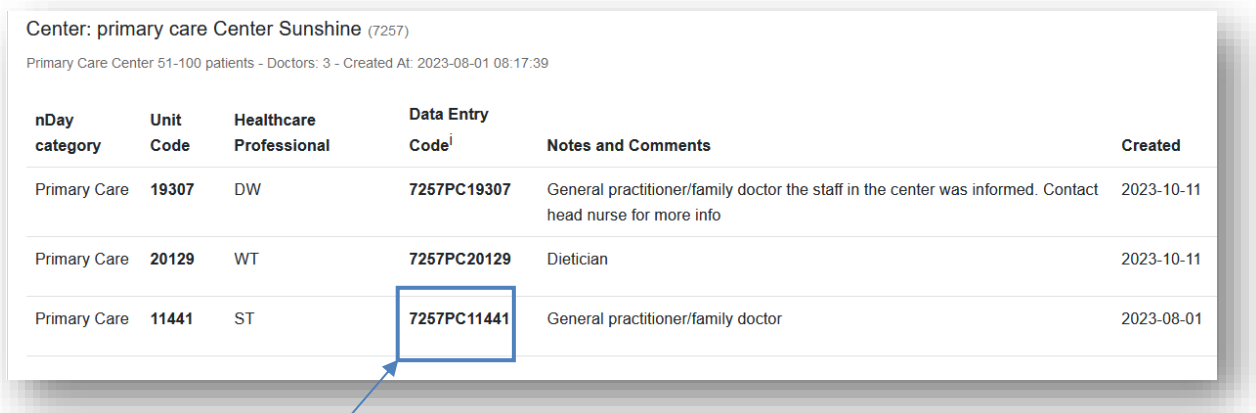

Use **Data Entry Code** and Doctor/HCP **code** to access the nutritionDay database. You can then enter data, download unit report, and request a nDay certificate.

For any help in ordering center and Doctor/HCP codes, please use the "do you need help?" box or write an email to **[office@nutritionDay.org](mailto:office@nutritionDay.org)**

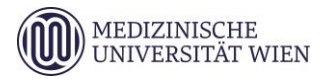

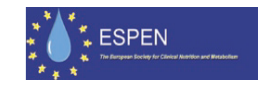